# **Modül No.**

### **GENEL REHBER**

- 
- \* Modül 1600 ile Modül 1827'nin kullanım bilgileri aynıdır.Bu kılavuzdaki bütün resimlerde Modül 1600'ün ekranı gösterilmiştir.<br>\* Bir işlevden başka bir işleve geçmek için (B)yi kullanınız. Herhangi bir işlevde herhangi bi dönebilirsiniz.
- Her türlü işlevde de (C) tuşuna basarak ekranı 2 saniyeliğine aydınlatabilirsiniz.

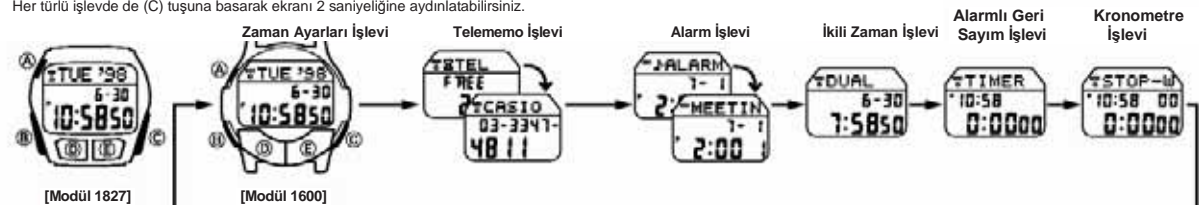

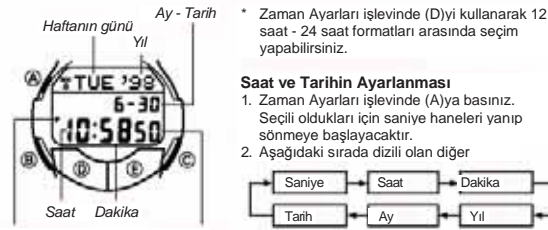

*PM göstergesi Saniye*

- 3. Seçili saniye haneleri yanıp sönerken (E) tuşuna basarak saniye hanelerini sıfırlayabilirsiniz. Saniye hanesinde yazılı olan rakam 30-59 arası bir rakamken saniyeleri sıfırlarsanız dakika hanelerine 1 dakika ekleme yapılır. Saniye hanesinde yazılı olan rakam 00-29 arası bir rakamken sıfırlama yaparsanız dakikalara ekleme yapılmaz.
- 4. Diğer haneler (saniye haneleri dışındakiler) seçildiğinde (yanıp sönerken) (E) (+) yada (D) (-) ile ayarlama yapınız.
- Bu tuşları basılı tutmanız yapılan işlemin hızlanmasını sağlayacaktır.
- \* 12 saat formatı seçiliyken "p.m" zamanlarında ekranda P harfi bulunur fakat "a.m" zamanlarında herhangi bir gösterge bulunmaz. 24 saat formatı seçildiğinde
- ise 24 rakamı ekranda görünecektir. 5. Saat ve tarihi ayarladıktan sonra (A)ya basarak Zaman Ayarları işlevine dönünüz. \* Haftanın günü ayarlanan tarihe göre otomatik olarak gösterilir.
- 
- \* Tarih ayarları 1 Ocak 1995 ile 31 Aralık 2039 arasında yapılabilir.
- Ekranda yanıp sönen haneler bulunduğu halde birkaç dakika saat üzerinde hiçbir işlem yapmazsanız saat otomatik olarak Zaman Ayarları İşlevine dönecektir.

### **Arka Işık Hakkında**

- Her türlü işlevde (C) tuşuna basarak ekranı 2 saniyeliğine aydınlatabilirsiniz. \* Electro-luminescent (EL) ışığını kullanan arka ışık, çok uzun kullanım sonucunda
- aydınlatma gücünü kaybeder.
- 
- 
- \* Arka ışık, güneş ışığı altında kullanıldığında okumayı zorlaştırabilir.<br>\* Arka ışık kullanıldığında, saatten bir ses gelebilir, bu bir arızadan kaynaklanmayan,<br>sadece EL panelinin, aydınlatma için kullandığı titreşim \* Eğer arka ışık açıkken Alarm işlevinde ayarlanan alarmın çalma zamanı gelirse, arka ışık sönene dek alarm çalmaya başlamaz.

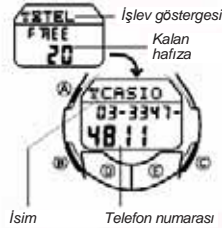

**TELEMEMO İŞLEVİ**

Telememo işlevi sayesinde her biri isim ve telefon numarası bölümünden oluşan 30 telefon kaydı yapabilirsiniz. Kayıtlar isim bölümündeki karaktere göre otomatik olarak sıralanırlar. Ekrandaki bilgileri tarayarak kayıtlarınızı

- bulabilirsiniz. \* Saatin kayıtları nasıl sıraladığını görmek için bu kılavuzun sonundaki "KARAKTER LİSTESİ"ne bakabilirsiniz. \* Telememo işlevinde en son görüntülediğiniz
- kayıt, bu işleve bir sonraki girişinizde karşınıza

### **Yeni Bir Telememo Kaydının Oluşturulması**

Numara bölümü

ë

**[Yeni Kayıt Ekranı]**

信

- 1. Telememo işlevinde yeni kayıt ekranı görününceye dek (D) yada (E)ye basınız. \* Yeni kayıt ekranı boş olan ekrandır. Yaz<sup>ı</sup> <sup>b</sup>ölüm<sup>ü</sup> *Hane*
	-
	- (isim ve telefon numarası kaydı yoktur). \* Eğer, henüz Telememo işlevinde hiçbir kayıt
	- yoksa, siz Telememo işlevine girer girmez yeni kayıt ekranı görüntüye gelecektir. 2.Yazıbölümünde yanıp sönen hane görününceye dek (A)ya
	- basınız. 3. Yazı bölümüne ismi, numara bölümüne de telefon
	- numarasını yazınız.
		- \* Karakter yazımı için (D) ve (E) tuşlarını, haneyi ekranda hareket ettirmek için de (B)yi kullanınız.
- **ZAMAN AYARLARI İŞLEVİ** \* Yazı bölümünde en çok 8 karakter, numara bölümünde en çok 12 rakam yazabilirsiniz.
	- \* Rakam olan 0 ile harf olan O'yu birbirinden ayırmaya dikkat ediniz. Çünkü sıralama yazdığınız rakama yada harfe göre değişecektir.
	- 4. Kaydınızı tamamladıktan sonra (A) ile kaydınızı kaydedip Telememo işlevine dönünüz.
	- \* Kaydınızı kaydetmek için (A)ya bastığınızda birkaç saniyeliğine ekranda SORT yazısı görünür. Kayıt işlemi tamamlandıktan sonra saat normal Telememo işlevi (yanıp sönen hane olmayan) döner.
	- Ekranda, yazı bölümünün sadece 6 karakteri görünebilir. Daha uzun isimler sağdan sola devam eder.
	- \* Ekranın yazı bölümünde FULL yazısı görünüyorsa, hafıza dolmuş demektir. Yeni kayıt ekleyebilmek için hafızada önceden kayıtlı olan bazı kayıtları silmeniz gerekir.

**Bir Telememo Kaydının Geri Çağırılması** Telememo işlevinde (E) tuşunu kullanarak ekrandaki kayıtları tarayabilirsiniz. (D)yi de kayıtları ters yönde taramak için kullanabilirsiniz.

Bu tuşları basılı tutmanız yapılan işlemi hızlandıracaktır.

**Telememo Kayıtları Üzerinde Değişiklik Yapmak İçin**<br>1. Telememo işlevinde, üzerinde değişiklik yapmak istediğiniz kaydı bulunuz.

- 
- 2. Yazı bölümünde bir hane belirinceye dek (A)ya basınız. 3. (B)yi kullanarak haneyi üzerinde değişiklik yapmak istediğiniz karaktere getiriniz. 4. Karakteri değiştiriniz.
- 
- \* Daha detaylı bilgi için "Karakterler Nasıl Yazılır" adlı bölüme bakınız. 5. İstediğiniz değişiklikleri yaptıktan sonra (A)ya basarak bu değişikliği kaydediniz ve Telememo İşlevine dönünüz.

### **Bir Telememo Kaydının Silinmesi**

1. Telememo işlevinde ekrandaki kayıtları tarayarak silmek istediğiniz kaydı bulunuz. 2. Yazı bölümünde bir hane belirinceye dek (A)ya basınız.

- 3. (D) ve (E) tuşlarına birlikte basınız. \* Bu defa yazı bölümünde yeni kayıt girişi için hazır olan hane görünecektir.
- 4. Yeni kayıt girişi yapın yada (A)ya basarak Telememo işlevine dönün.

### **ALARM İŞLEV<sup>İ</sup>**

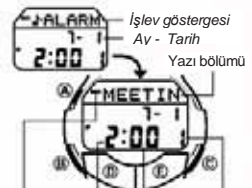

Her biri saat, dakika, ay ve tarih bilgilerinden oluşan birbirinden bağımsız 5 alarm ayarı yapabilirsiniz. Her alarmın sebebini hatırlatan bir metin de yazabilirsiniz. Alarm işlevini kullanarak alarmları ve Saat Başı Sinyalini açıp kapatabilirsiniz.

- \* Alarmlardan biri açıldığında, ayarlanan alarm zamanına ulaşan saat 20 saniye boyunca alarm çalar.
- " saat başı sinyali açıldığında, saat her saat başı sinyal verir.

*Saat Dakika*  $A$ *larm açık göstergesi* 

### **Alarm Çeşidi**

Alarm çeşidi, yapmış olduğunuz ayarlara bağlı olarak belirlenir.

Alarm zamanı için saat ve dakika ayarı yapınız. Ay ve tarih ayarları yerine - - ayarını ("Alarmları Kurmak İçin" adlı bölümün 4. basamağı) yapınız. Bu çeşit alarm her gün ayarlanan saatte çalar.

**• Bir Tarih Alarmı Kurmak İçin** Alarm zamanı için tarih, ay, saat ve dakika ayarı yapın. Bu alarm ayarlanan tarih ve saatte çalar.

Alarm zamanı için ay, saat ve dakika ayarı ("Alarmları Kurmak İçin" adlı bölümün 4. basamağı) yapınız. Bu çeşit alarm ayarladığınız ay içinde her gün ayarladığınız saatte çalar.

### **• Aylık Alarm Kurmak İçin**

Alarm zamanı için tarih, saat ve dakika ayarı yapın. Ay ayarları yerine - - ayarını ("Alarmları Kurmak İçin" adlı bölümün 4. basamağı) yapınız. Bu çeşit alarm ayarladığınız tarihte her ay aynı saatte çalar.

**• Bir Günlük Alarm Kurmak İçin**

**• 1-Aylık Bir Alarm Kurmak İçin**

# 1600/1827-2

### **Alarmları Kurmak İçin**  1. Alarm <sup>i</sup>şlevindeyken Alarm 1 ile Alarm 5 aras<sup>ı</sup> bir alarm<sup>ı</sup> seçmek **ALARMLI GERİSAYIM İŞLEV<sup>İ</sup>** Alarm 1  $\overline{\phantom{a}}$  Alarm 2  $\sqrt{$  Alarm 3 Alarm 4 Saat Başı Sinyali Alarm 5 2. Alarmlardan birini seçtikten sonra (A)ya basınız. Seçili olan saat haneleri yanıp sönmeye başlayacaktır. \* Böylece alarm otomatik olarak açılır. 3. Aşağıdaki sırada dizili olan ayarlara geçmek için (B)yi kullanınız.  $S$ aat  $\rightarrow$  Dakika  $\rightarrow$  Ay  $\rightarrow$  Tarih  $\rightarrow$  Yazı\* *Saat Saniye* \* Yaz<sup>ı</sup> <sup>b</sup>ölümünde 8 karakterlik boşluk bulunmaktadır. Yani (B) tuşuna 8 kez basarak saat ayarlarına geçebilirsiniz. 4. Seçili hane üzerinde (E) (+) ve (D) (-) ile ayarlama yapınız. Bu tuşları basılı tutmanız yapılan işlemi çok hızlandıracaktır.<br>\* Ay ayarı yapmayacağınız bir alarm için (günlük alarm, aylık alarm) ay ayarı için - -<br> ayarını yapınız. Ay ayarları ekranda yanıp sönerken - - ibareleri görünene dek (12 ile 1 arasında) (E) yada (D) tuşlarını kullanınız.<br>\* Tarih alarmı olmayan bir alarm kurmak için (günlük alarm, 1aylık alarm) tarih ayarı<br>yerine - - ayarını yapınız. Tarih ayarları ekranda yanıp sönerken - - ibareleri g

- dek (31 ile 1 arasında) (E) yada (D) tuşlarını kullanınız. \* Alarm zamanının saat formatı (12 saat- 24 saat) zaman ayarları işlevinde yapmış olduğunuz saat formatı ile aynıdır.
- Alarm için 12-saat formatı kullanılıyorken saati sabah (göstergesiz) yada öğlen (P) olarak ayarlarken dikkatli olunuz. 5. Alarma, hatırlatıcı bir metin eklemek isterseniz (B) tuşunu kullanarak haneyi ekranın
- metin bölümüne kaydırınız ve yazıyı yazınız.

# (D) ve (E) tuşlarını kullanarak karakteri yazınız ve (B)yi kullanarak haneyi ekran içinde hareket ettiriniz. Detaylı bilgi için "Karakterler Nasıl Yazılır" bölümüne bakınız.

- \* Metin bölümünde en fazla 8 karakter yazabilirsiniz. \* Ekran üzerinde hane bulunduğu zamanlarda (D) ve (E) tuşlarına birlikte basarak
- ekrandakileri silebilirsiniz. 6. Metin yazımını bitirdikten sonra, (A)ya basarak Alarm işlevine dönersiniz. \* Hatırlatıcı bir metin yazarsanız,alarm zamanına ulaşıldığında bu metin saat ekranında görünecektir.
- \* Hatırlatıcı metin, alarm çalmaya başladığında saat Zaman Ayarları işlevindeyse ekranda görünür.Eğer saat zaman ayarları işlevinde değilse sadece alarm çalar (hatırlatıcı metin görünmez).

### **Çalmaya Başlayan Alarmı Susturmak İçin**

Çalmaya başlayan alarmı herhangi bir tuşa basarak susturabilirsiniz. Alarmın hatırlatıcı metni (eğer varsa) 20 saniye boyunca ekranda kalacaktır.

### **Bir Alarmın ve Saat Başı Sinyalinin Açılıp Kapatılması**

- 1. Alarm işlevinde, (E)yi kullanarak bir alarmı yada Saat başı sinyalini seçiniz. 2. İstediğiniz Alarmı yada Saat Başı sinyalini seçtikten sonra (D)yi kullanarak onu<br> açınız yada kapatınız.<br> Alarmın açık olduğunu gösterir.
- 
- 
- \* Saat 1/100 saniye Kronometre, geçen zamanı, ayrık zamanı ve iki saniye Kronometre, geçen zamanı, ayrık zamanı ve iki<br>• Alarmlardan biri açıldıysa, Alarm açık göstergesi başka bir işleve geçtiğinizde tariki karan ku ku k ekranda görünür.

**To test the alarm** Hold down ©while in the Alarm Mode to sound the alarm. **Alarmı Test Etmek İçin** Alarm işlevinde (E)ye basarak alarm sesini duyabilirsiniz.

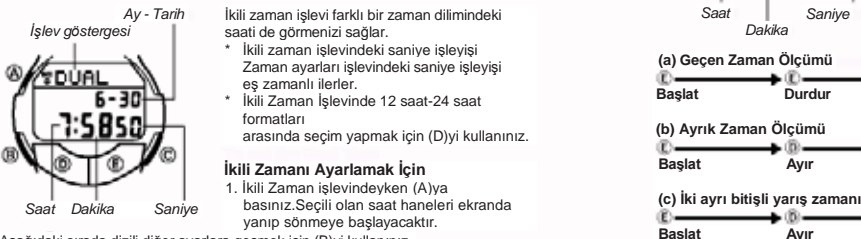

### **DUAL TIME MODE İKİLİ ZAMAN İŞLEVİ**

saati de görmenizi sağlar. *İşlev göstergesi Dakika* \* İkili zaman işlevindeki saniye işleyişi Zaman ayarları işlevindeki saniye işleyişi eş zamanlı ilerler. \* İkili Zaman İşlevinde 12 saat-24 saat formatları arasında seçim yapmak için (D)yi kullanınız.

# **İkili Zamanı Ayarlamak İçin**  1. İkili Zaman işlevindeyken (A)ya

2. Aşağıdaki sırada dizili diğer ayarlara geçmek için (B)yi kullanınız. Saat **Dakika Ay Tarih** 

3. Seçili hane üzerinde (E) (+) ve (D) (-) ile ayarlama yapınız. Bu tuşları basılı tutmanız yapılan işlemi çok hızlandıracaktır.

4. Zamanı ayarladıktan sonra (A)ya basarak İkili Zaman İşlevine dönünüz.

# *Saat*

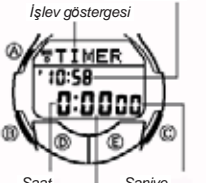

Geri Sayım sayacını 1 dakika ile 24 saat arasında ayarlayabilirsiniz. Geri sayım sıfıra ulaştığında siz herhangi bir tuşa basarak on susturmazsanız 10 saniye boyunca alarm çalar Otomatik tekrar özelliğini seçerseniz geri sayım sıfıra ulaştığında otomatik olarak başlangıç değerine dönerek sayımına tekrar başlar, devam eder.

### **Geri Sayım Başlangıç Zamanının Ayarlanması** 1.Alarmlı Geri Sayım işlevindeyken (A)ya basınız. Seçili oldukları için ekrandaki saat haneleri yanıp

*Dakika*

*2. Haneyi aşağıdaki sırada değiştirmek için (B)yi kullanınız.*

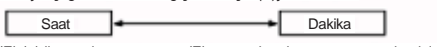

3. (E) (+) ile ayarlama yapınız. (E) tuşunu basılı tutarsanız yapılan işlem çok

hızlanır.<br>\* Geri sayımın başlangıç zamanını 24 saat olarak ayarlamak için 0:00 ayarı yapınız.<br>4. Ger sayım başlangıç zamanını ayarladıktan sonra (A)ya basarak Alarmlı Geri Sayım İşlevinden çıkınız.

sönmeye başlayacaktır.

- **Geri Sayım Sayacının Kullanılması** 1. Alarmlı Geri Sayım işlevindeyken (E)ye basarak geri sayımı başlatınız.
- 2. (E)ye tekrar basarak geri sayımı durdurun.
- \* (E)ye basarak geri sayımı kaldığı yerden devam ettirebilirsiniz.
- 3. Geri sayımı durdurun ve (D)ye basarak geri sayım başlangıç zamanına dönün. \* Geri sayımın sonuna ulaşıldığında otomatik tekrar özelliği kapalıysa ve siz herhangi bir tuşa basarak alarmı susturmazsanız 10 saniye boyunca alarm çalar. Alarm sustuğu zaman Geri sayım sayacı durmuştur ve geri sayım, otomatik olarak başlangıç zamanına döner.

### **Otomatik Tekrar Özelliğinin Açılıp Kapatılması**

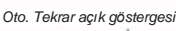

- 1. Alarmlı Geri Sayım işlevindeyken (A)ya basınız. Seçili olan saat haneleri ekranda yanıp sönmeye başlayacaktır.
	- *2. (D)ye basarak otomatik tekrar on/off ayarları*
	- arasında seçim yapınız. 3. (A) ya basarak Alarmlı Geri Sayım işlevine geri dönünüz.
	- \* Otomatik tekrar özelliği açıkken geri sayım sona ererse alarm çalar fakat geri sayım durmaz, en baştan sayımı tekrar başlatır. (E)ye basarak geri sayımı durdurabilirsiniz yada (D)ye basarak Geri sayım başlangıç zamanına dönebilirsiniz.

 $550P - 0$ 10:58 00 0:0000 **(a) Geçen Zaman Ölçümü C**<br>Basiat **Durdur Tekrar Basiat Durdur (b) Ayrık Zaman Ölçümü B**<br> **Başlat Ayır Ayrımı bırak Durdur Başlat Ayır Durdur Ayrımı bırak Sil** 1. yarışmacı 2. yarışmacı 2. yarışmacının bitirir. bitirir. Zamanı ekrandadır. 1. yarışmacının

ayrı bitişli yarış zamanlarını ölçmenizi sağlar. Kronometrenin çalışma aralığı 23 saat, 59 dakika, 59.99 saniyedir.

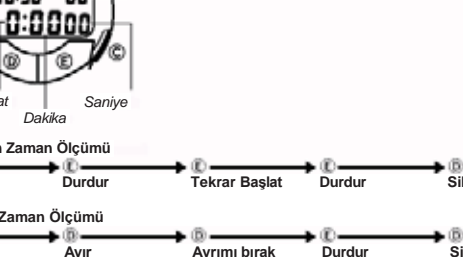

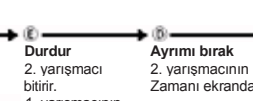

→®

zamanı ekrandadır.

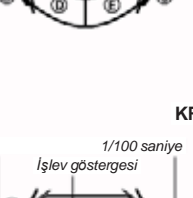

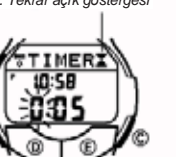

# 1600/1827-3

### **METİN YAZIMI**

Aşağıda Telememo ve Alarm işlevlerindeki metinlerin nasıl yazılacağı anlatılmıştır. Öte yandan bu metinlerin ekranda nasıl göründüğü de açıklanmıştır.

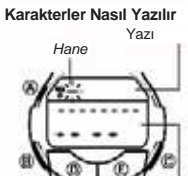

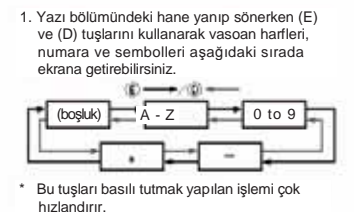

Numara bölümü

- 2. İstediğiniz karakter hane üzerine gelince (B)ye basarak yanıp sönen haneyi sağa kaydırınız.
- 3. Metni tamamlamak için 1 ve 2. basamakları tekrar ediniz. \* Telememo işlevinde en çok 8 karakter yazabilirsiniz. Bu işlevde, yazının 8. karakterindeyken haneyi sağa kaydırırsanız numara bölümünün ilk rakamına<br>geçmiş olursunuz. Numara bölümünde ise 12. rakamdayken haneyi sağa<br>kaydırırsanız, hane; yazı bölümünün ilk karakterine atlayacaktır.
- \* Numara bölümünde rakam yazabilir ve boşluk bırakabilirsiniz. (E) yada (D) tuşuna her basışınızda hane üzerine gelen karakter şu sırada değişir:

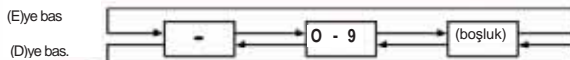

\* Ekranda yanıp sönen bir hane bulunduğu halde birkaç dakika hiçbir işlem yapmazsanız saat otomatik olarak normal bilgi ekranına döner (hane yok olur).

**Yazı Ekranı Nasıl Görüntülenir**<br>Ekranın yazı bölümünde bir kerede en çok 6 karakter görüntülenebilir. Daha uzun<br>yazılar sağdan sola devam eder.

Devam eder  $\bullet$  $\frac{\sqrt{\text{MEETING}}}{\text{Yazı bölümü}}$ 

*Ayraç (otomatik olarak görüntülenir)*

*Yazı bölümündeki son harf*

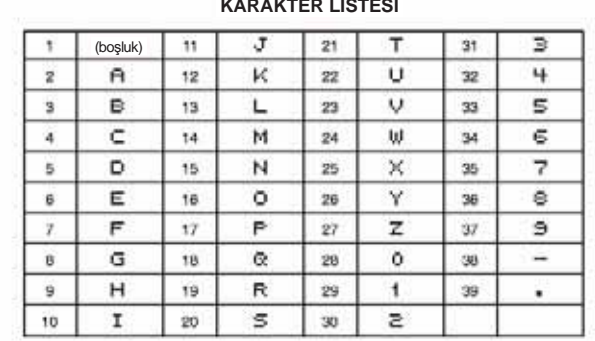

## **KARAKTER LİSTESİ**